# Label Printer Setup Guide

## **1. Unpacking the Printer**

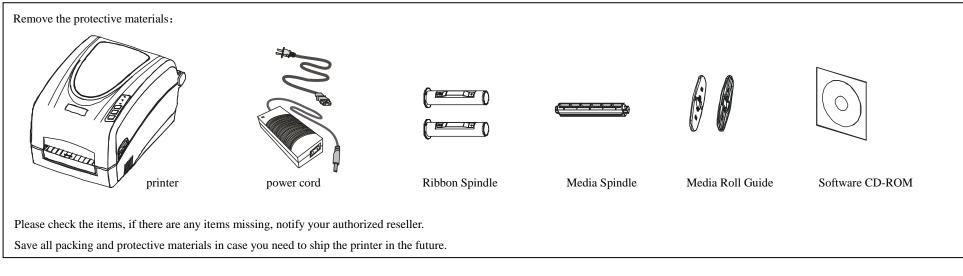

## 2. Consumables installation

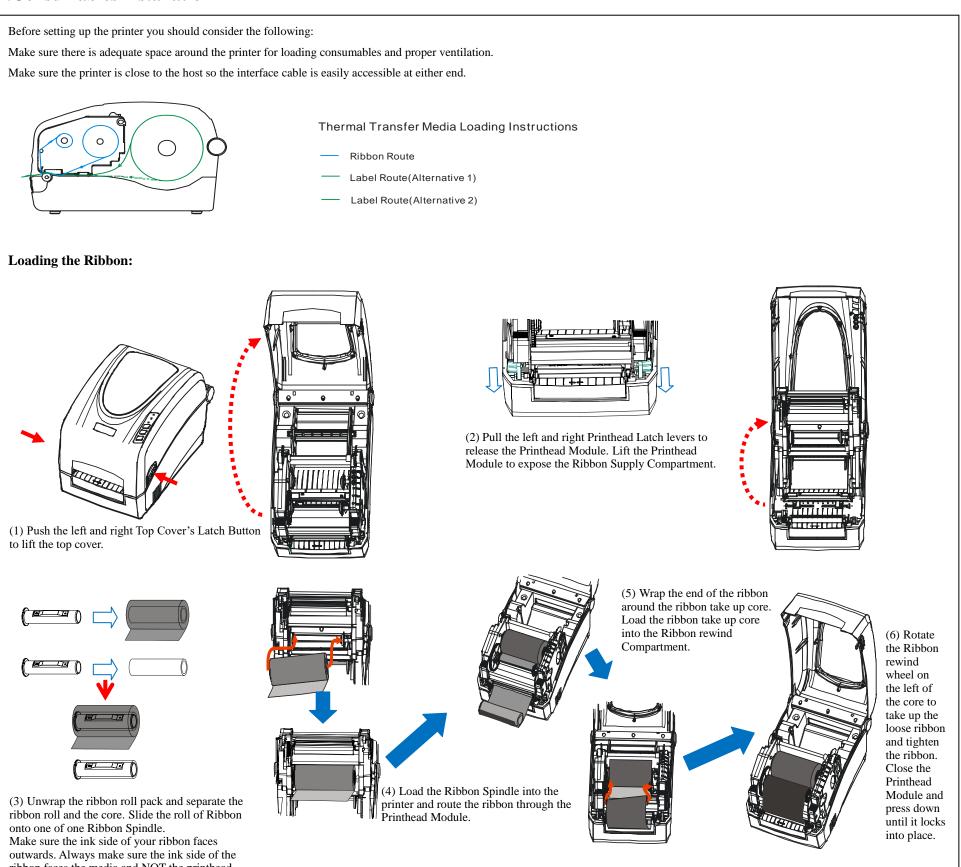

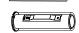

ribbon faces the media and NOT the printhead.

#### **Important Notice**

Thermal printhead can be easily damaged due to its precision construction. A printhead damaged by misuse is not covered under the terms of the warranty. To ensure longevity of the printhead, please note the following:

1. DO NOT scrape or use tools that might damage the printhead surface.

2. To protect from corroding the printhead, DO NOT touch the printhead with bare hands.

3. Keep printhead from any form of liquid or dampness.

4. Use a Cotton Swab dipped in absolute alcohol to clean the printhead only.

5. Always use high-quality consumables: (1) When the printhead module is closed, pressure is placed directly onto the printhead; dirt such as paper scraps, sand, dust and glue can scrape or damage the printhead. (2) The printhead is also easily damaged by thermal paper or thermal transfer ribbon, which contains Na, K or Cl.

So, always inspect consumables for quality before purchasing.

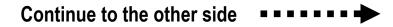

#### 

### Loading the Media:

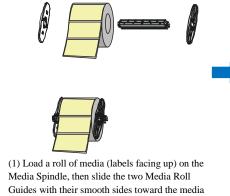

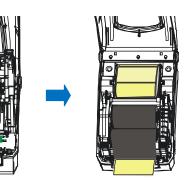

(2) Insert them into the Media Compartment. Corresponding to the scale on the Media Spindle, position the media roll in the middle of the Spindle. Route the media as shown in figure. Slide the Media Guide to the edge of the media. Close the Printhead Module and press down until it locks into place.

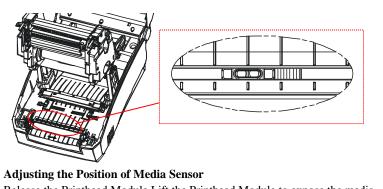

Release the Printhead Module,Lift the Printhead Module to expose the media sensor.Slide the media sensor to the appropriate position  $_{\circ}$ 

Only the Reflective Media Sensor can't be moved, the Transmissive Media Senor is fixed installed.

### **3.**Connecting the printer

onto the Media Spindle from each end until snug

#### Caution:

against the media.

- (1) The printer must be turned off before connecting the power and communication cable.
- (2) Power adapter output: DC 24 V, 2.0 2.5 A

### 4.Install Windows Driver and Label design software

The printer driver supports Windows 11/10/8/7/Vista/2003/XP operating systems. Each printer comes with powerful barcode label design software: LabelSoft. Both the Windows driver and software are available on the manufacturer's CD-ROM shipped with the product. If you do not have the manufacturer's CD-ROM or wish to upgrade your current software, it is available for download from manufacturer's website.

Note: If you need to update the driver, please remove any old versions of the driver first.

Once the printer software has been successfully installed onto your computer, your printer is ready for use.

### **5.Error Indications**

Typically, when the printer is not functioning, one or two of the three indicator lights will begin flashing. The possible situations addressed by the status of the three indicator lights are listed below.

**READY and MEDIA lights flash simultaneously** 

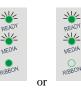

| Possible Cause                                                    | Recommended Solutions                                                                                                    | Remarks                                                                                   |
|-------------------------------------------------------------------|----------------------------------------------------------------------------------------------------|-------------------------------------------------------------------------------------------|
| Cannot detect the media gap or black line                         | <ul><li>(1) Check the media path</li><li>(2) Check the position of the media sensor</li><li>(3) Perform media sensor calibration</li></ul> | If you are using continuous media, be sure you have the correct settings in your software |
| Media run out                                                     | Load a roll of media                                                                                                    |                                                                                           |
| Media jam                                                         | Clear the jam                                                                                                    |                                                                                           |
| The Media Roll Guides are not firmly positioned against the media | Adjust the Media Roll Guides to firmly press against the media                                                                             |                                                                                           |
| Media sensor error                                                | Service media sensor                                                                                                    |                                                                                           |

**READY and MEDIA lights flash alternately(For RFID printers only.)** 

| ¥_   |    |       |
|------|----|-------|
| EADY |    | READ  |
|      |    | -     |
| EDIA |    | MEDU  |
| BBON |    | RIBBO |
|      | or |       |
|      | 01 |       |

| Possible Cause           | Recommend Solutions                    | Remarks                               |
|--------------------------|----------------------------------------|---------------------------------------|
| RFID read or write error | (1) Check the HF protocol (HF Printer) | Use RFID calibration tool software is |
|                          | (2) Check the read and write power     | recommended.                          |
|                          | (3) Check the data format              |                                       |

**READY and RIBBON lights flash simultaneously** 

| READY |  |
|-------|--|
| MEDIA |  |

R./

| Possible Cause      | Recommend Solutions   | Remarks                                    |
|---------------------|-----------------------|--------------------------------------------|
| Run out of ribbon   | Load a roll ribbon    |                                            |
| Ribbon jam          | Clear the jam         |                                            |
| Ribbon Sensor error | Service Ribbon Sensor | To be serviced only by qualified personnel |

#### **Only READY light flash**

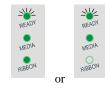

#### Notice:

1. Please confirm whether the printer is in the pause mode, the "READY" indicator will flash when it is paused.

2. Short press the "PAUSE" button in the middle of the printer to enter or cancel the pause mode of the printer.

| Serial I/O error | Check DIP switches for the band rate settings | Use LabelSoft software or troubleshooting tool software, which will display the status of the printer. |
|------------------|-----------------------------------------------|----------------------------------------------------------------------------------------------------|
| Memory overflow  | Restart the printer<br>Perform Reset          |                                                                                                    |